# 安徽省专业技术人员继续教育管理平台 常见问题解答

# 请使用 360 安全浏览器极速模式打开网站

#### 一、 问:如何报名学习 2022 年度公需课?

答:2022 年度继续教育公需课,统一在安徽省专业技术人员继续教育管理平台 上报名,学员使用政务服务网实名个人账户登录管理平台并完善信息后,点击"培 训报名"栏目,任意选择一个专题前往报名;报名确定后,自动生成管理平台报 名记录并跳转到该专题对应的培训平台,在培训平台进行缴费学习的操作;学习 完成并考试通过后,返回管理平台查看和下载 2022 年度公需课电子证书。

报名流程:登录继续教育管理平台——选择任意专题前往报名——报名确认后自 动跳转到对应培训平台——培训平台缴费——报名成功

学习流程:登录继续教育管理平台——报名记录中点击对应专题"去学习",或 者报名成功后直接登录培训平台——学习考试完成——返回继续教育管理平台 培训档案——打印电子证书

继续教育公需课不存在指定专题的情况。在继续教育管理平台报名一个专题,学 完考试通过,即可在管理平台打印证书,获得 30 学时。

#### 二、 问:如何登录安徽省专业技术人员继续教育管理平台?

答:使用 360 安全浏览器极速模式,打开安徽省人力资源和社会保障厅官网(网 址: http://hrss.ah.gov.cn), 在"资讯中心"栏目右侧(不要点击资讯中心),

点击"专技人员综合管理服务平台"并进入平台,选择"继续教育"专栏进入继 续教育管理平台。根据提示按钮"点击前往安徽政务服务网",使用安徽政务服 务网个人用户账号登录。

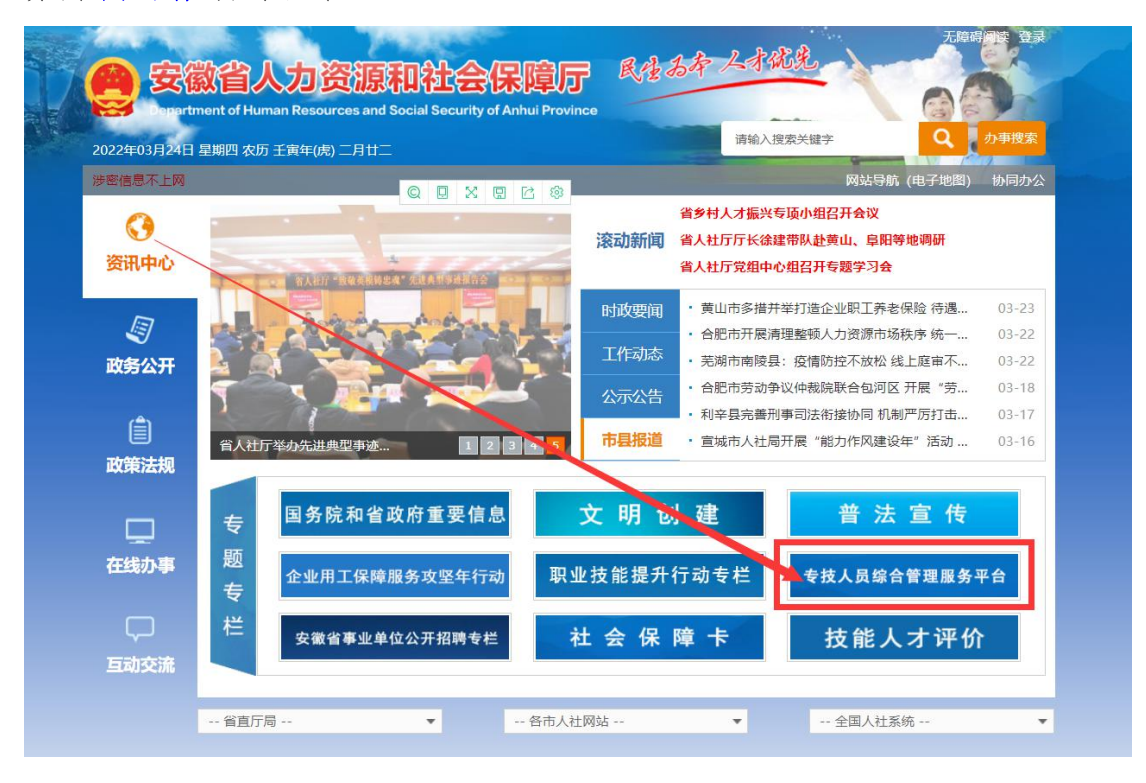

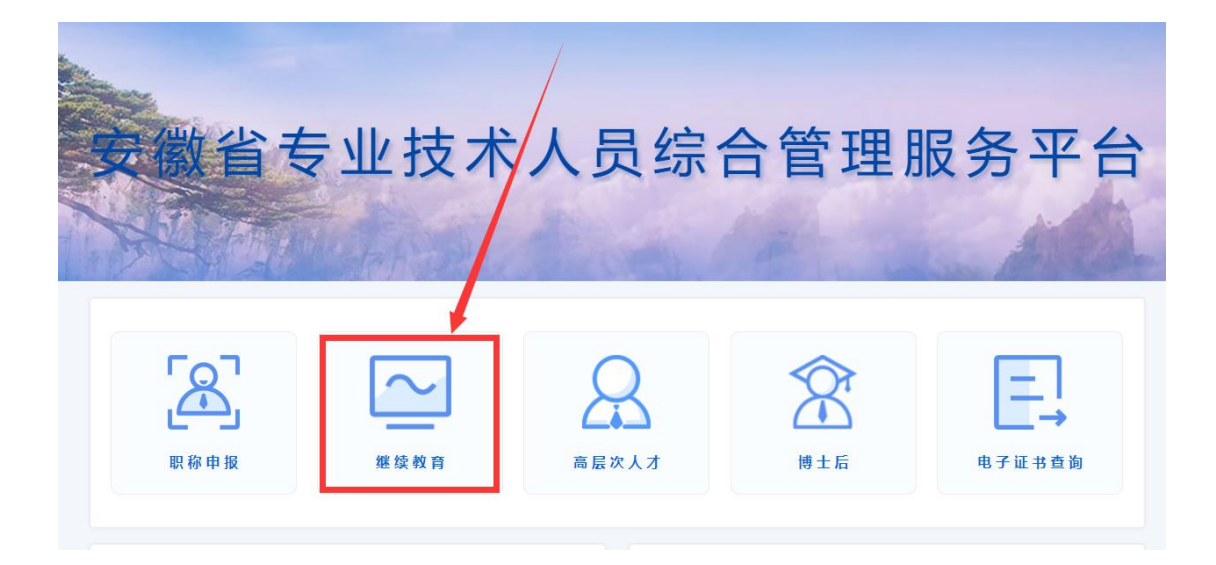

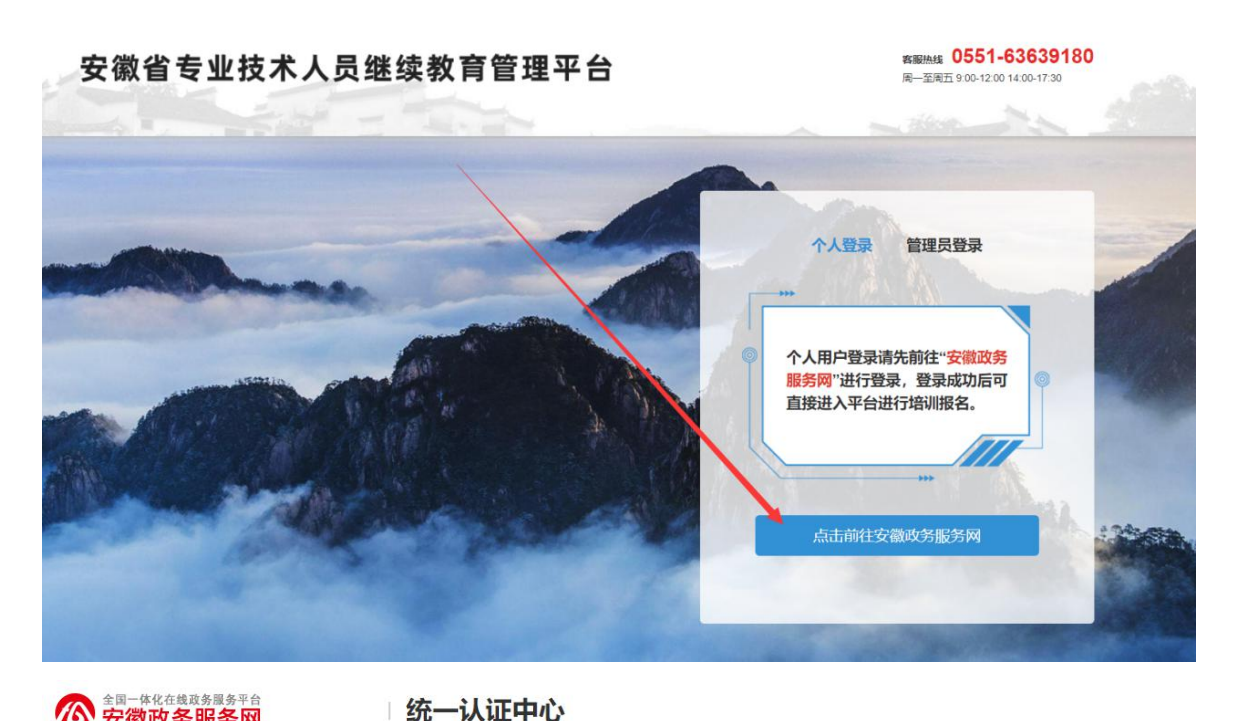

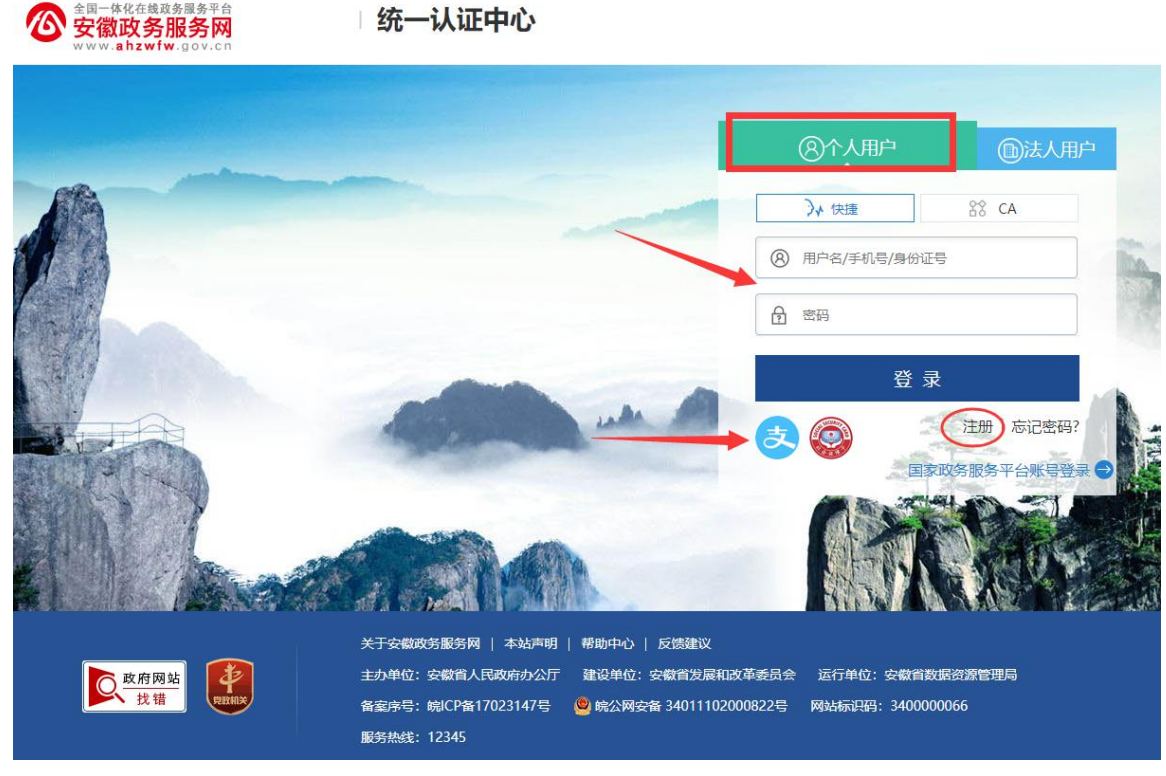

(一)已有安徽省政务服务网账号的学员,可直接在"个人用户"下登录,支持 账号密码登录和本人支付宝扫码授权登录,登录成功后自动进入继续教育管理平 台。

(二)没有安徽政务服务网账号的学员,点击"个人用户"框下方的"注册", 根据安徽政务服务网提示完成注册并登录。

(三)注册时如政务网页面提示"该证件号码已注册,请直接登录"可点击"忘 记密码",根据政务网页面提示,重新找回账号密码并登录后,再进入继续教育 管理平台完善信息和报名。

(四)新注册账号、首次使用支付宝授权登录或重新找回政务网账号密码的用户, 登录后页面显示默认为政务网个人中心,没有自动跳转到继续教育管理平台,此 时可重新打开继续教育管理平台点击登录即可。

(五)找回政务网个人账户密码时,若显示的账号绑定手机号并不是当前正在使 用的号码,可在"忘记密码"页面右侧"热点问题"中根据自身情况进行申诉, 或者在手机 APP 皖事通上进入"账号与安全"页面进行操作。

#### 三、 问:管理平台完善信息页面中各项信息如何填写?

答:完善信息时标\*为必填,其他为选填。

证件照在完善信息时可先不填,但在打印培训证书之前必须到个人信息上传。 为了规范单位名称,工作单位填写方式为搜索单位名称后选择单位填入,请务必 搜索单位全称或单位全称中的连续至少四个字。

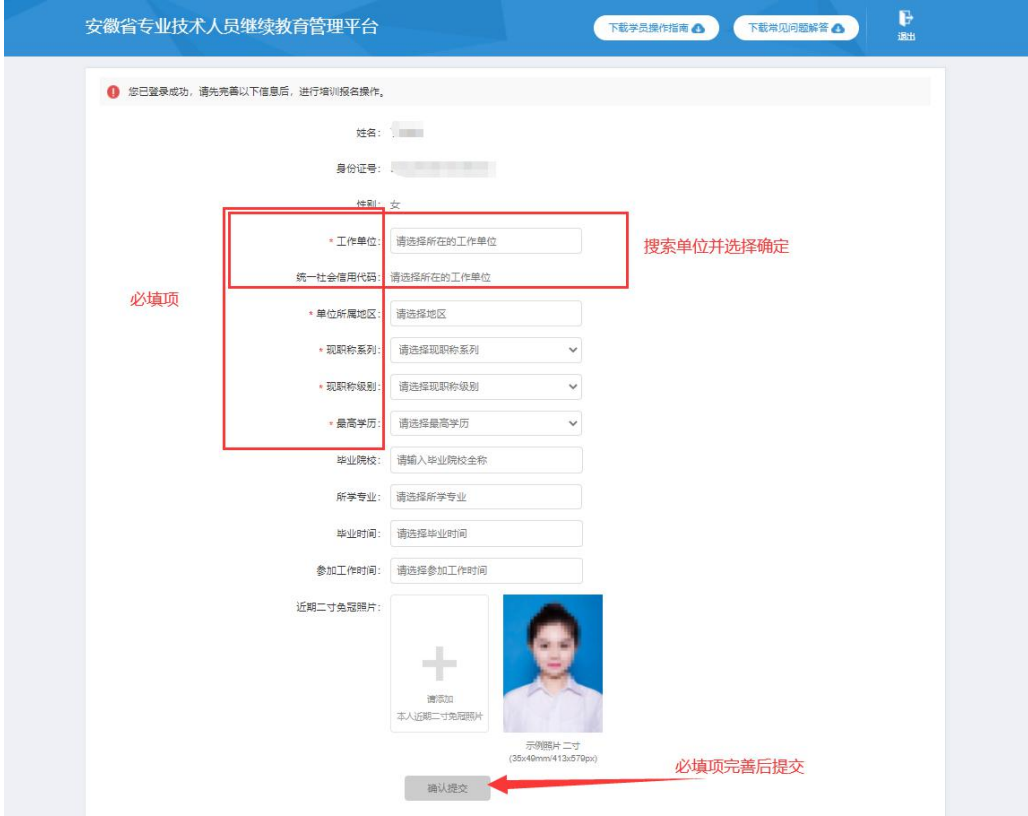

### 四、 问:完善信息时,搜索不到单位如何处理?

答: 若单位搜索不到,请联系所在单位的政务网法人用户管理员操作如下: 第 1 步:单位的政务网法人用户管理员,使用 360 安全浏览器极速模式,打开网 址:http://hrss.ah.gov.cn,进入安徽省人力资源和社会保障厅网站。

第2步:在资讯中心-专题专栏内,点击"专技人员综合管理服务平台"专栏, 进入安徽省专业技术人员综合管理服务平台,点击"高层次人才",选择"单位 登录-前往安徽政务服务、使用安徽政务服务网法人用户账号进行登录。 第 3 步:登录后进入该平台,单位管理员根据页面要求完善单位相关信息并提交 (带\*为必填项),提交后无需等待单位信息审核,学员即可在继续教育管理平

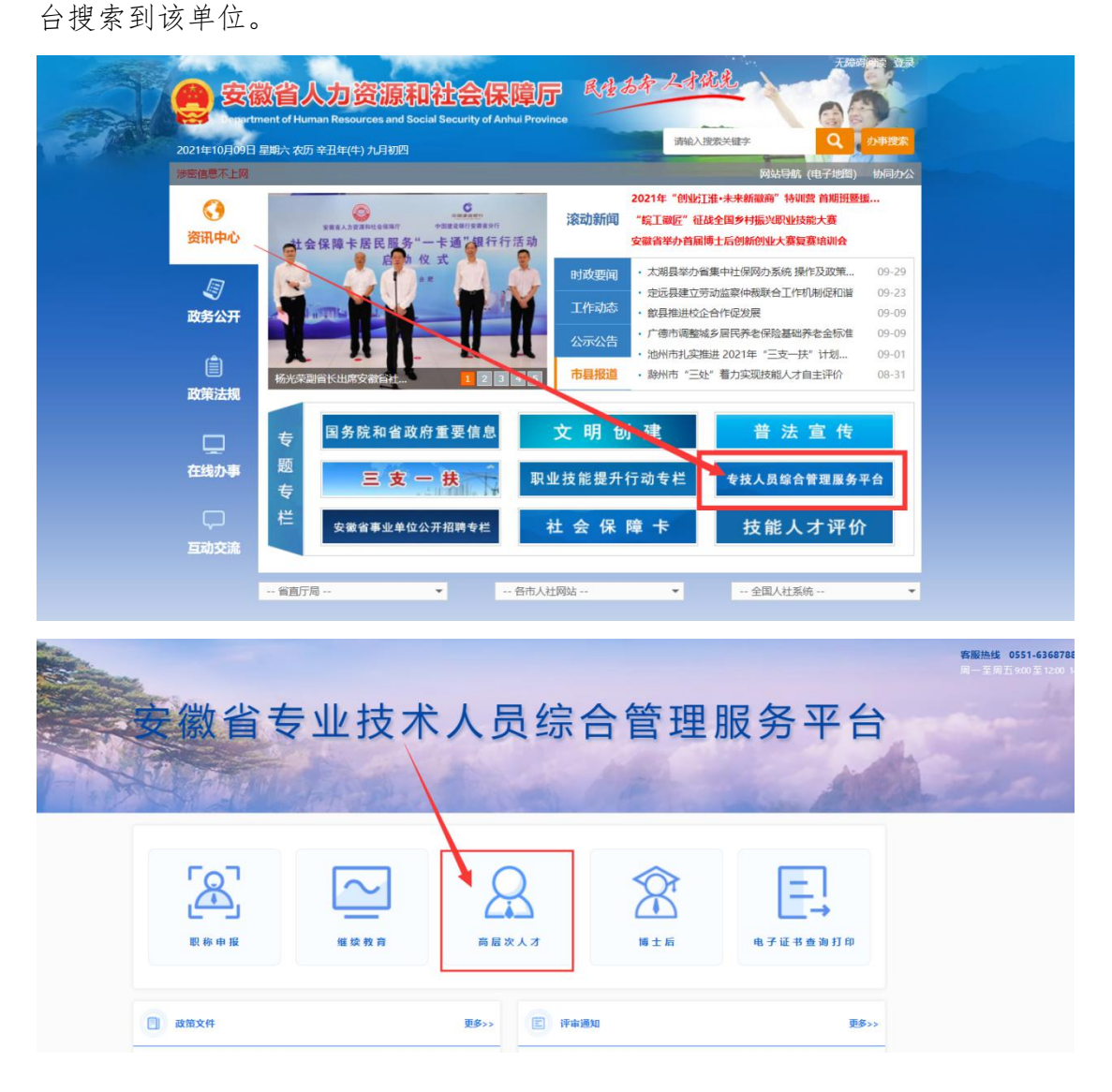

# 安徽省专业技术人员综合管理服务平台--高层次人才

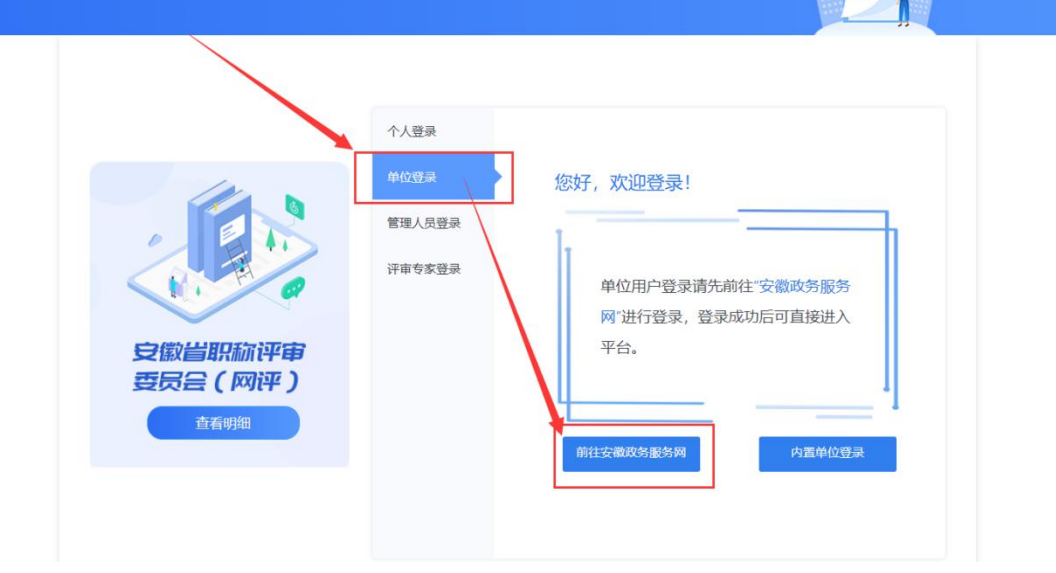

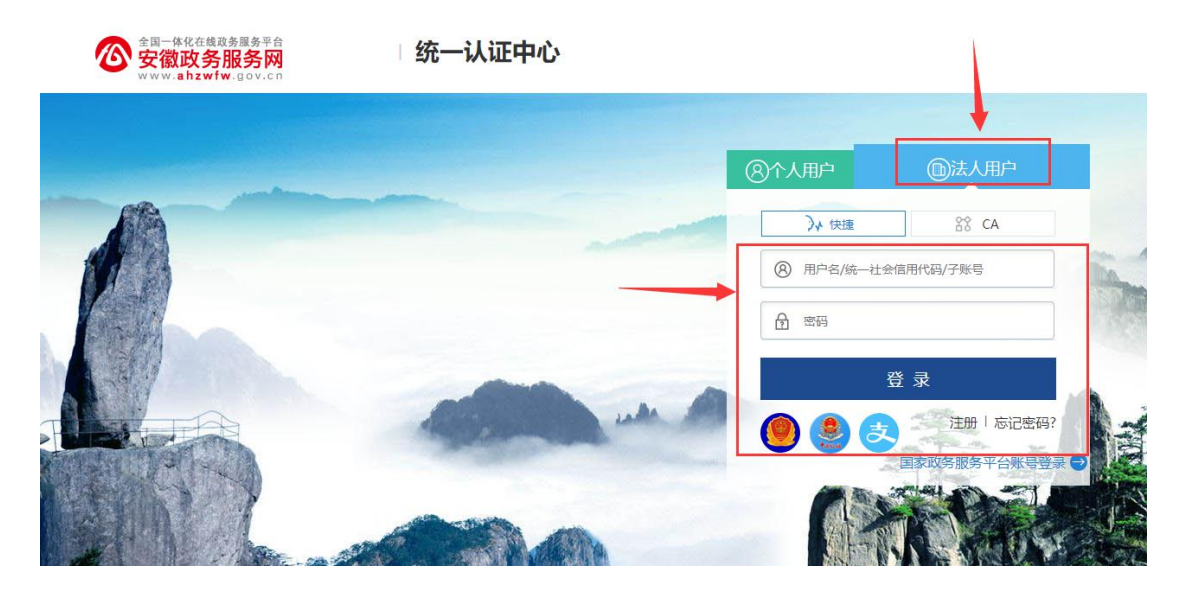

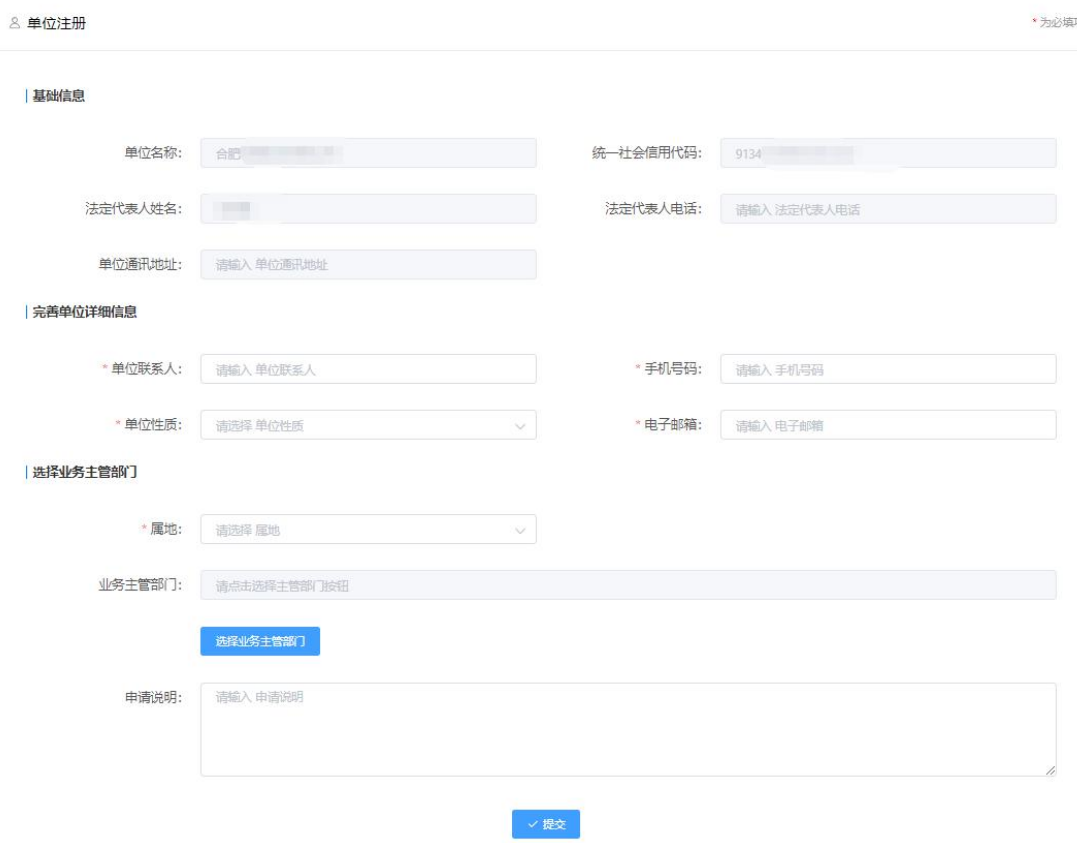

请注意:

(一)请先退出政务网个人用户账号,再登录单位政务网法人用户。

(二)若用人单位没有安徽政务服务网法人用户,则需要点击法人用户登录框下 方"注册"按钮,根据页面提示,用统一社会信用代码等信息注册相应法人用户。 (三)单位登录安徽政务服务网法人用户后,会自动跳转进入安徽省专业技术人 员综合管理服务平台。若未自动跳转,请在登录法人用户后,再次打开网址: http://hrss.ah.gov.cn,在资讯中心-专题专栏内,点击"专技人员综合管理服 务平台"专栏,选择"高层次人才"中的"单位登录"。

(四)单位进入安徽省专业技术人员综合管理服务平台后,需要完善单位信息并 提交(带\*为必填项)。单位信息提交成功后,学员即可在继续教育管理平台搜 索到该单位,无需等待单位信息审核。

(五)若单位还未申请到统一社会信用代码,或与主单位/上级单位共用同一个 统一社会信用代码,请联系继续教育管理平台热线:0551-63639180

# 五、 如何找回政务服务网个人用户账号密码?

答:在政务服务网登录界面,个人用户下方,点击"忘记密码",根据页面提示 输入身份证号码,点击下一步根据页面提示进行手机验证和密码重置。

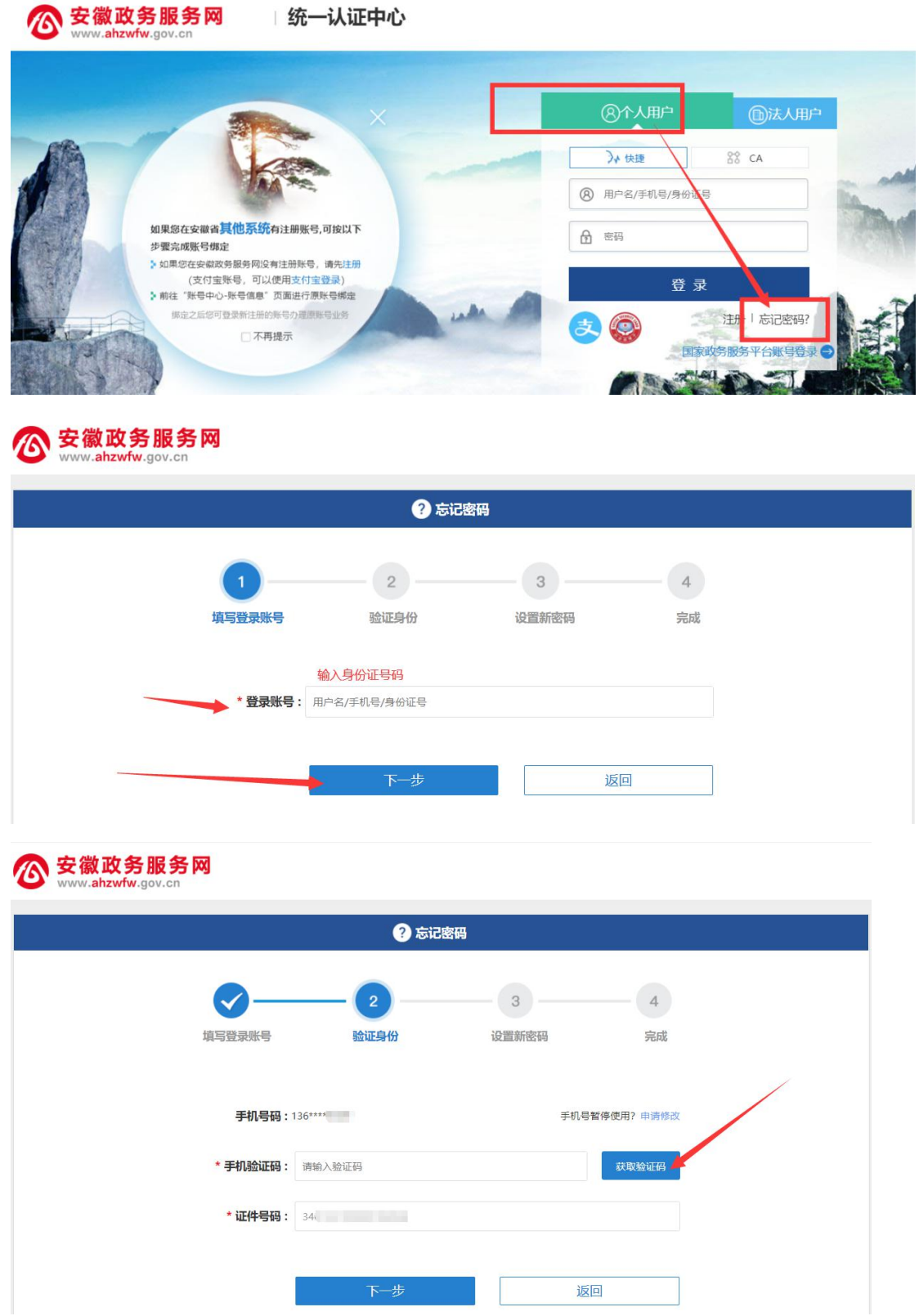

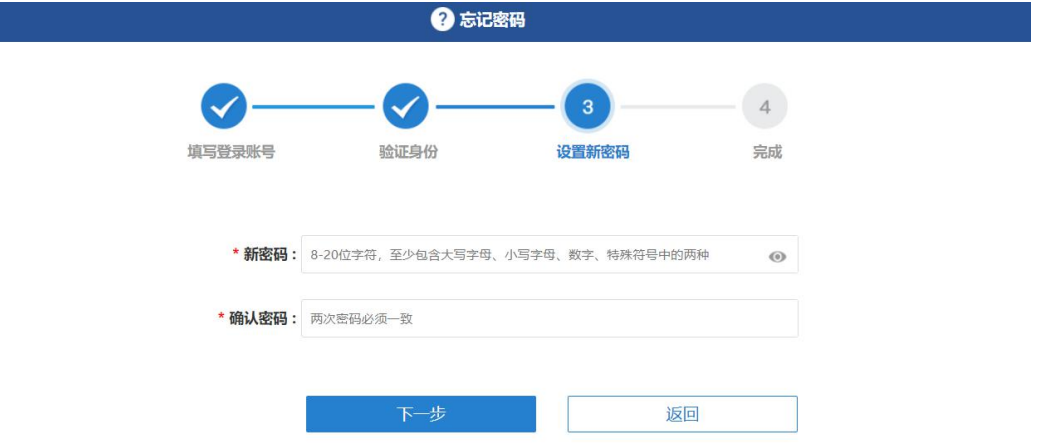

注意,若找回密码页面提示用户不存在,或手机号非本人当前正在使用的号码可 在个人用户登录页面点击支付宝图标,直接使用本人实名认证的支付宝扫码授权 登录政务网。

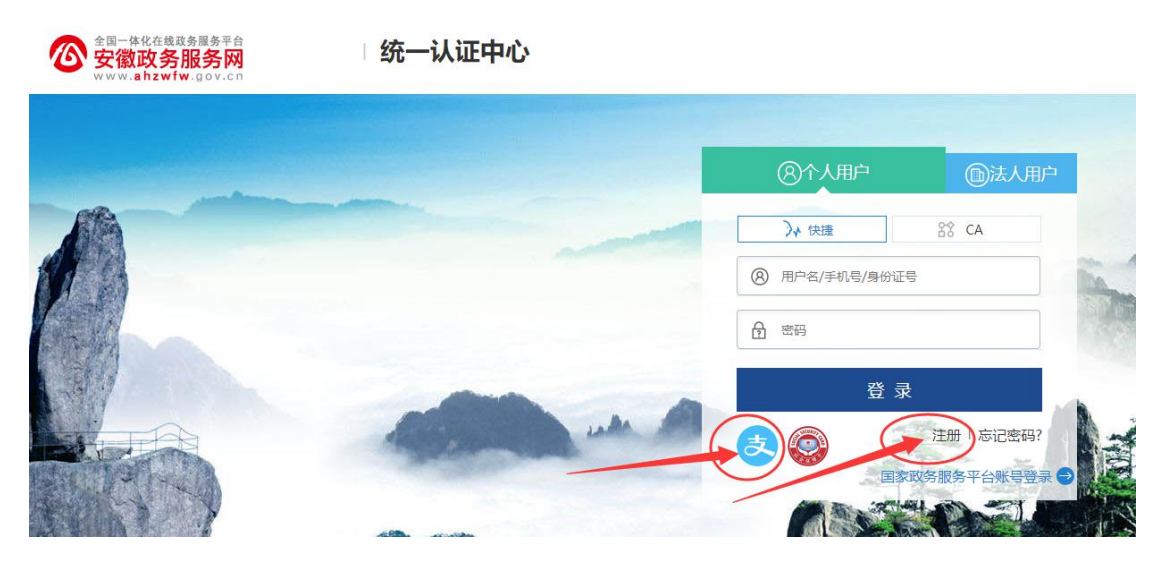

# 六、 问:2022 年度继续教育公需课有哪些专题?

答:

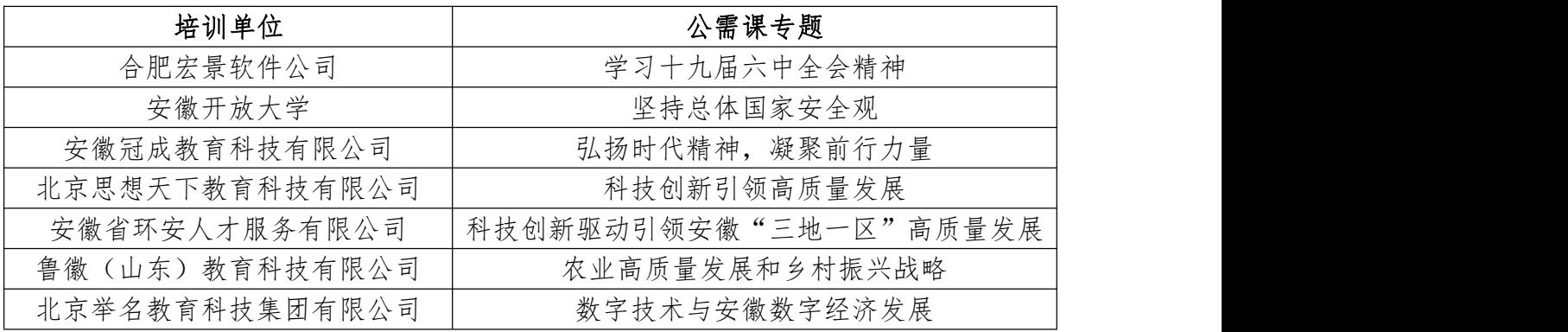

## 七、 问:继续教育管理平台报名成功后如何缴费学习?

答: 继续教育管理平台报名确认点击"确定"后,页面会自动跳转到相应培训平 台,此时在培训平台完成缴费即可进入学习;或,管理平台报名成功后,点击报 名记录中对应专题的"去缴费"/"去学习"按钮,即可到培训平台缴费/学习。 培训平台缴费学习流程根据各培训平台而定,前往培训平台后可根据培训平台指 引操作。

如图所示:

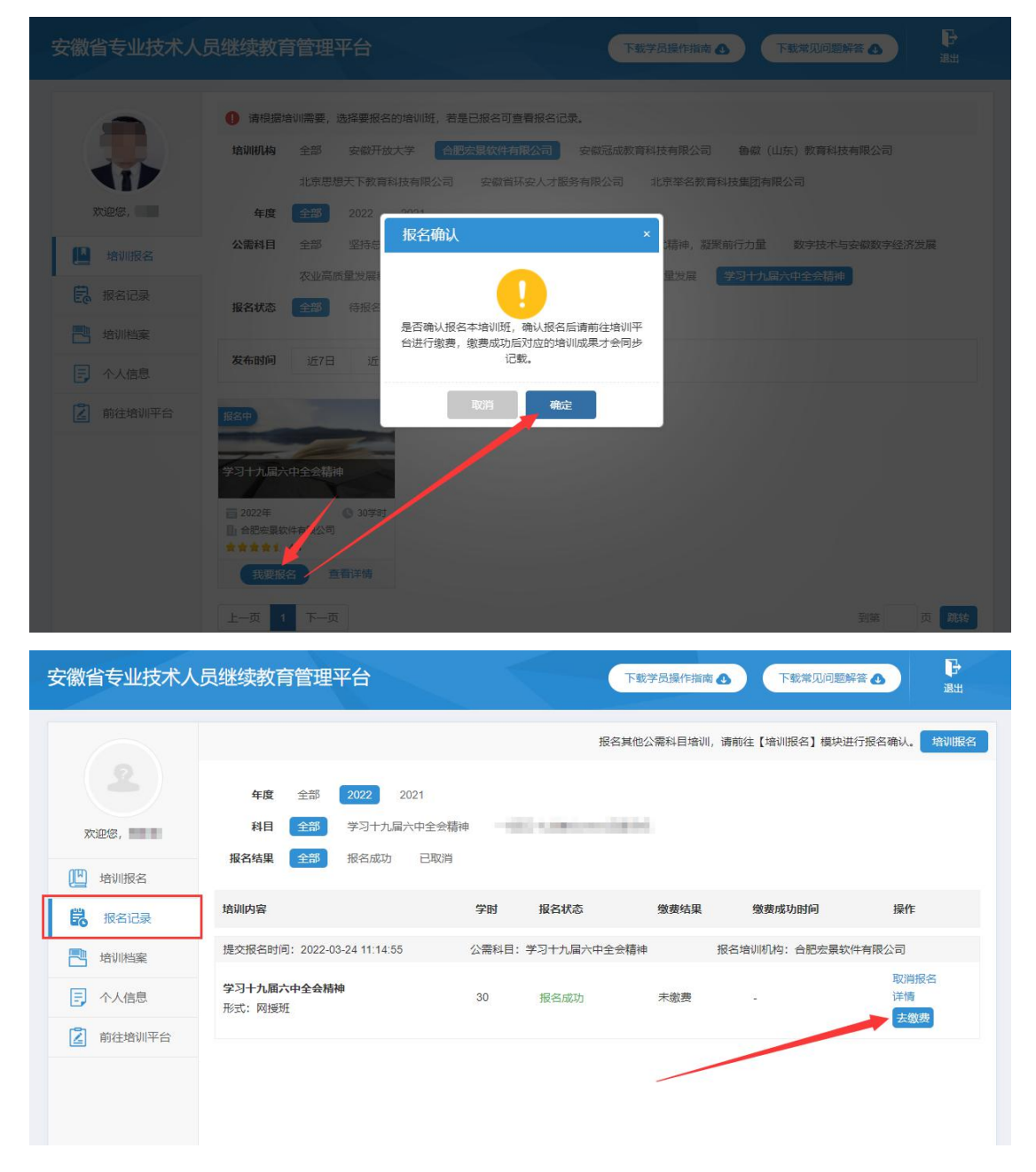

缴费后,学员可直接登录培训平台进行学习,或登录继续教育管理平台查看报名 记录,点击对应的专题"去学习"可到培训平台继续学习,如图所示:

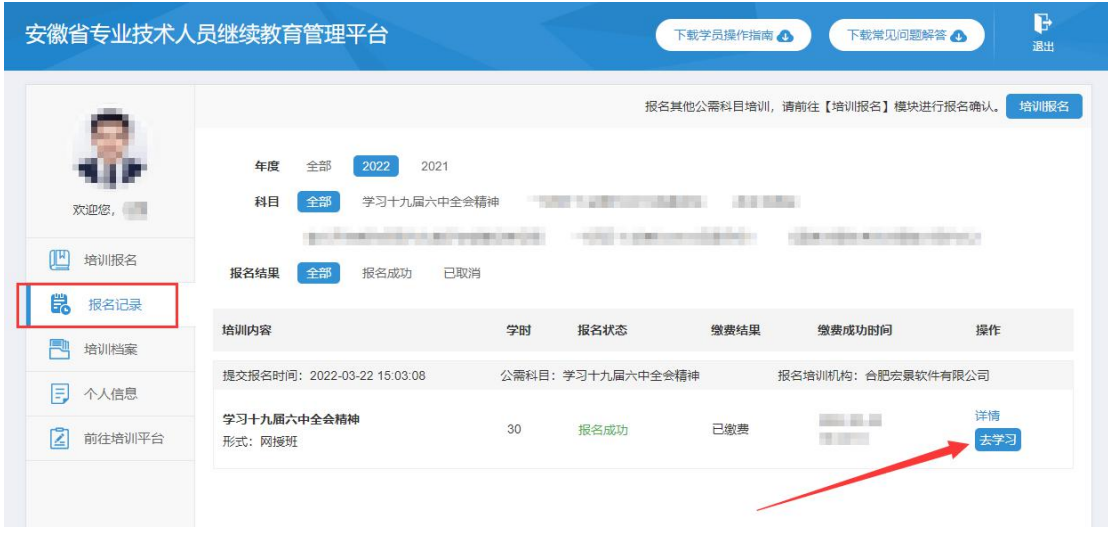

## 八、 问:如何获得 2022 年度公需课学时和培训证书?

答:学时获得:学员在继续教育管理平台报名一个专题,培训平台完成该专题的 课程学习并考试合格后,即可获得相应 30 学时。

证书下载:从 2021 年开始,继续教育公需课培训证书统一到继续教育管理平台 "培训档案"中,查看和下载电子证书,培训平台不再提供 2021/2022 年公需课 培训证书。如图所示:

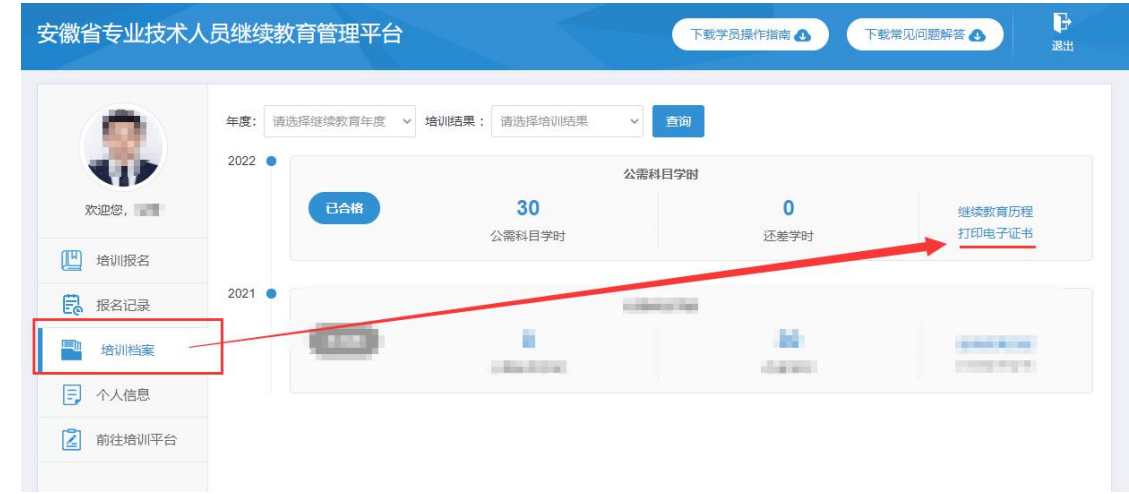

#### 九、 问: 如何在继续教育管理平台报名学习专业科目?

答:目前继续教育管理平台只针对继续教育公需课报名,专业课的报名学习请查 阅安徽省人社厅继续教育培训通知中关于专业课培训的说明。

#### 十、 问:专业科目的学习是否能在公需课培训平台上学习?

答:专业科目学习由行业主管部门具体组织实施,可咨询您所在的行业主管部门 确认。

#### 十一、 问:公需科目直接在培训平台报名缴费后即可学习吗?

答:继续教育公需课在培训学习之前,必须到安徽省专业技术人员继续教育管理 平台报名公需课专题,再从管理平台跳转到培训平台缴费学习。

#### 十二、 问:政务网账号登录后,无法自动跳转管理平台如何处理?

答:政务网账号有多个登录入口,若已在其他入口完成登录,可打开安徽省人力 资源和社会保障厅官网(网址:http://hrss.ah.gov.cn),在"资讯中心"栏 目右侧(不要点击资讯中心),点击"专技人员综合管理服务平台"并进入平台, 选择"继续教育"专栏进入继续教育管理平台,点击按钮"点击前往安徽政务服 务网",即可自动获取政务网登录状态并进入继续教育管理平台。若不能自动登 录,则按照提示正常登录即可。

#### 十三、 问:如何进行集体报名?

答:培训平台若提供集体报名服务,有集体报名需求的单位即可联系相应的培训 平台。 いっちょう しゅうしょう しゅうしょう

注意:继续教育公需课必须在继续教育管理平台报名公需课专题后,方可进入培 训平台学习,集体报名开通课程的学员,同样需要在管理平台选择相应专题报名。

## 十四、 问:各培训平台网址和客服电话是什么?

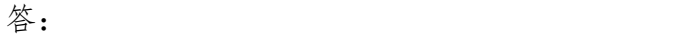

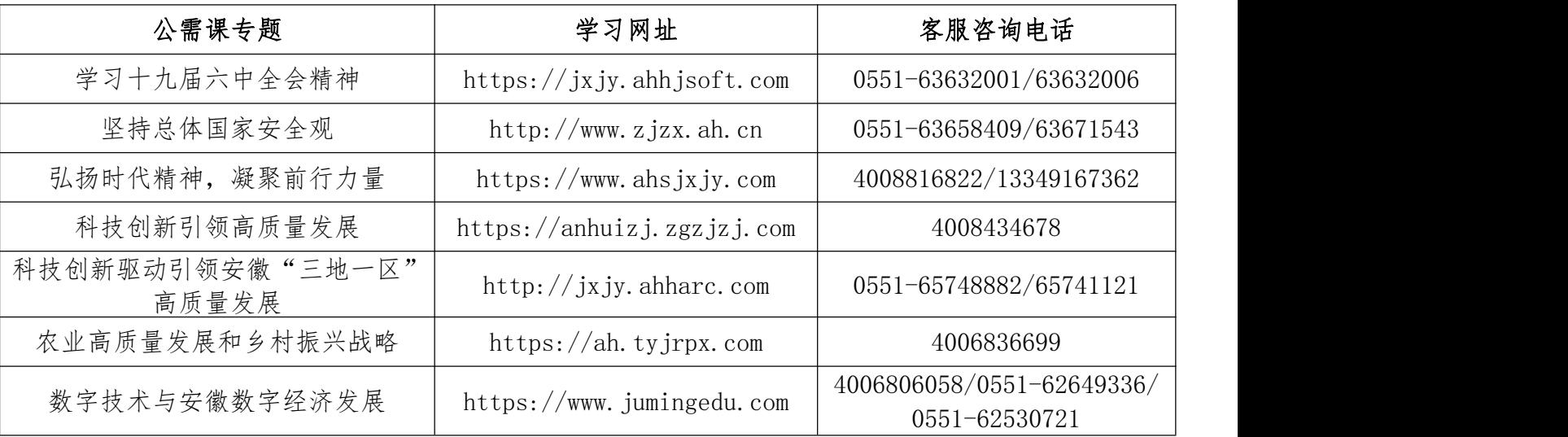

#### 十五、 问:报名学习课程推荐使用什么浏览器?

答: 360 安全浏览器极速模式。

## 十六、 问:缴费后如何获取发票?

答:因继续教育培训的费用是各个培训平台自行收费,若需发票,请缴费时按照 平台提示填写开票信息,等待培训平台开具电子发票,或联系对应的培训平台客 服索要发票。

#### 十七、 问:考试不合格是否可以补考?

答:成绩≥60 分为合格,如考试成绩没有达到 60 分,可再次考试,通过为止, 考试通过后不能再考。具体情况请咨询各培训平台客服。

#### 十八、 问:继续教育公需课当年度年能报几个专题?

答:专业技术人员每年须完成公需科目学习不少于 30 学时(一个专题),因故 未及时参加学习的,可顺延至下一年度补学,但不得在一个年度内突击完成所有 所需学时。具体请咨询当地人社部门确认。

#### 十九、 问:报名一个专题是多少学时?

答:一个专题 30 学时。

#### 二十、 问:如何评价培训机构?

答:学员完成培训平台公需课学习考试后,再次进入管理平台,可对培训平台的 课程、服务等方面进行综合评价,评价一经提交后不可修改不可再评,请谨慎评 价。如图所示:

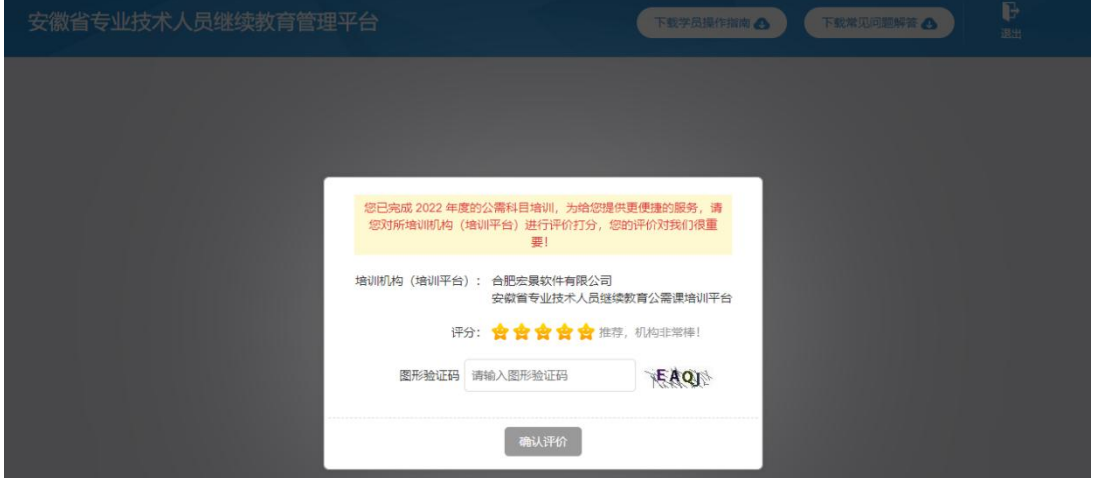

## 二十一、 问:自省外调入的专业技术人员继续教育有什么规定?

答:自省外调入的专业技术人员,从其调入后当年按照我省继续教育政策执行。

# 二十二、 问:对通过非社会化评审取得职称的,在申报社会化评审时,继续教 育有什么规定?

答:对通过非社会化评审取得职称的,在申报社会化评审时,继续教育学时自 2018 年度开始计算。

#### 二十三、 2021 年度公需课没有学习还能补学吗?

答:2021 年度公需课截止学习时间为 2022 年 3 月 31 日,此后不能再报或再学 2021 年度六个专题对应课程。